**difx2mark4**

1. baseFilename.difx/ 2. baseFilename.input 3. baseFilename.calc 4. baseFilename.im 5. baseFilename.vex

## difx2mark4 should be invoked from the command line as follows:

When run, difx2mark4 requires the following files to be present:

difx2mark4 [ options ] [ baseFilename ]

expected to be in the current working directory.

baseFilenameX is the prefix of a jobfile to convert; it is OK to use the .difx filename instead

Program difx2mark4 creates a Mk4 output fileset from the DIFX (also known as SWIN) format visibilities created by mpifxcorr and several other files carrying information about the observation.

Note that difx2mark4 expects to see difx v2.0 model files. All the input files to difx2mark4 are

A mk4 fileset consists of a set of files all having the same 6 character alphabetic suffix, which is generated automatically based upon the current time, and which serves to keep filesets easily associated. Within the fileset there will be one ASCII pseudo-vex root file, named <source>.suffix. There will be one binary type 1 file for each correlated baseline, named e.g. QZ..suffix for stations Q and Z. There will also be a binary type 3 file for each station, named e.g. Q..suffix for some station Q.

other options currently supported include:

- - h or –help : print usage information and exit
- -v or –verbose : increase verbosity of output; use twice or thrice to get even more
- - e nnnn : put the output in a directory for experiment nnnn (defaults to 1234)
- -d or –difx : run on all .difx files in the directory, in which case the baseFilename is not necessary
- –override-version : runs even in the event of a mismatch of the difx2mark4 version and the datafile version
- - r or raw : run in raw mode, which suppresses normalization
- -k or ''–keep-order' : don't sort antenna order into alphabetic

## **Usage examples**

Explicitly convert all scans from job 3327\_20 into (possibly multiple) mk4 filesets:

difx2mark4 3327\_20

Convert all data in .difx sub-directories into mk4 scans in expt. directory 4567, with verbosity level

one:

difx2mark4 -v -d -e 4567

As needed, you can adjust the mapping of [stationcodes.](https://www.atnf.csiro.au/vlbi/dokuwiki/doku.php/difx/difx2mark4/stationcodes)

## **Memos**

- Visibility Amplitude Scaling: A Comparison of DiFX to the Mark4 Hardware Correlator [visibility\\_amplitude\\_scaling.pdf](https://www.atnf.csiro.au/vlbi/dokuwiki/lib/exe/fetch.php/difx/visibility_amplitude_scaling.pdf)
- Multitone Phase-cal Mode in Fourfit multitone phasecal.pdf
- MultibandDelay Correlator Comparsion (DiFX Mark4) mbd correlator comparisons.pdf

From: <https://www.atnf.csiro.au/vlbi/dokuwiki/> - **ATNF VLBI Wiki**

Permanent link: **<https://www.atnf.csiro.au/vlbi/dokuwiki/doku.php/difx/difx2mark4>**

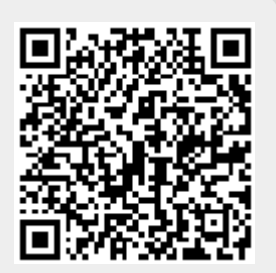

Last update: **2020/12/01 02:18**